## يكلساللا ددرتلا نيسحت  $\overline{\phantom{a}}$

# فدهلا

بيول| ل|لخ نم ،*يكلسالل| ددرتل| نيسحتل* ةيس|سأل| تازيمل| ةل|قمل| هذه ضرعتست .Business Cisco نم 200 و 100 ةلسلسلا نم ةيكلساللا لوصولا طاقنب صاخلا

<u>[Cisco](https://www.cisco.com/c/ar_ae/support/docs/smb/switches/Cisco-Business-Switching/kmgmt-2331-glossary-of-non-bias-language.html) ةعج</u>ارم كنكميف ،دنتسملا اذه يف ةدراولا تاحلطصملاب ةيارد ىلع نكت مل اذإ .[ةديدجلا تاحلطصملا درسم :Business](https://www.cisco.com/c/ar_ae/support/docs/smb/switches/Cisco-Business-Switching/kmgmt-2331-glossary-of-non-bias-language.html)

### تباثل| جمانربل| رادص|| قيبطتلل ةلباقل| ةزەجأل|

- (ثدحالاا ليزننت) 10.4.1.0 | <u>(تانايپ لا ةقرو)</u> ددرتملا رايتلا نم تالوف 140 •
- (ثدحالا ليزنت) 10.4.1.0 | <u>(تانايات لا ةف يحص)</u> ددرتملا رايتلا نم تالوف 145 •
- (<u>ثدحألا لي زنت</u>) 10.4.1.0 | <u>(تانايپلا ةف يحص)</u> ددرتملا رايتلا نم تالوف 240 •

### ؟يكلساللا ددرتلا نيسحت مدختسأ اذامل

تاهاجتالا دهشت .ثبال علاع ةيكلساللا ةراشإلا سفانتت دق ،كرتشم طيسوك تاجتنم ةلسلس نمضتت .ءالمعلا ةفاثك يف اريبك اديازت اقاطن عسوألا ةيجولونكتلا .كلجأ نم ديقعتلا اذه ةرادإل ةزيم Wireless Business Cisco

# ةيساسألا لوصولا ةطقن تاودأ ىلع لوصحلا

.نيئ دتبملل حئاصن يلء ءوضلا لي دبتلل لباقلا مسقلا اذه طلسي

### لوخدلI ليجست

مايقلل .ةيساسألا لوصولI ةطقنل (UI) بيولا مدختسم ةهجاو ىلإ لوخدلI ليجستب مق لبق اريذحت ىقلتت دق com.cisco.ciscobusiness://https لخدأو بيو ضرعتسم حتفا ،كلذب ل|خدإب ةيس|س|أل| لوصول| ةطقن ىلإ لوصول| اضيءأ كنكمي.دامتءال| ت|ناييب لخدأ .ةعباتمل| .بيول| ضرعتسم يف (ةيساسألا لوصول| ةطقن نم) [https://[ipaddress

### تاودألI تاحيملت

ودبي يذلI ةادألI حيملت نم ققحت ،مدختسملI ةهجاو يف لقح لوح ةلئسأ كيدل ناك اذإ ا :ىلاتال**ك**اك

### ؟ةعسوتملا ةيسيئرلا ةمئاقلا ةنوقيأ عقوم ديدحت يف ةلكشم هجاوت له

رقناف ،ةمئاقلا رز ىرت مل اذإ ،ةشاشلِا نم رسيأل| بناجل| ىلع ةدوجومل| ةمئاقل| ىل| لقتنا

.يبناجلا طيرشلا ةمئاق حتفل ةنوقيألا هذه ىلع

#### قيبطت Cisco Business

مدختسم ةهجاو عم ةرادإلI تازيم ضعب يف كرتشت ةقفارم تاقيبطت ىلع ةزهجألI هذه يوتحت .قيبطتلا يف بيو مدختسم ةهجاو يف ةدوجوملا تازيملا ةفاك رفوتت نل .بيولا

## ةرركتملا ةلئسألا

.ةلوادتملا ةلئسألا دنتسم نم ققحتلا كنكمي ،ةبيجم ريغ لازت ال ةلئسأ كيدل تناك اذإ <u>[ةعئاش ةلئسأ](/content/en/us/support/docs/smb/wireless/CB-Wireless-Mesh/1769-tz-Frequently-Asked-Questions-for-a-Cisco-Business-Mesh-Network.html)</u>

#### 1 ةوطخلا

.يكلساللا ددرتلا نيسحت < ةمدقتم تارايخ ىلع رقنا

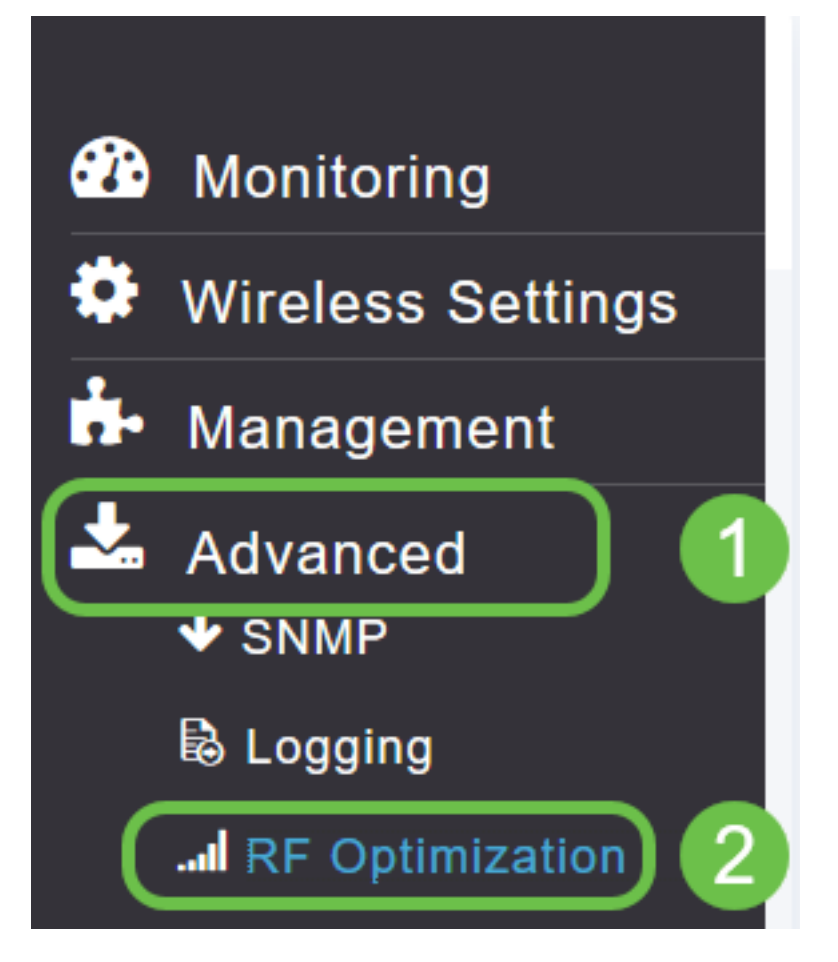

### 2 ةوطخلا

نيسحت طيشنتال **ليدبتال ارز** رقناف ،لعفال احاتم يكلسالJا ددرتال نيسحت نكي مل اذإ .يكلساللا ددرتلا

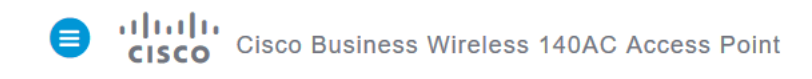

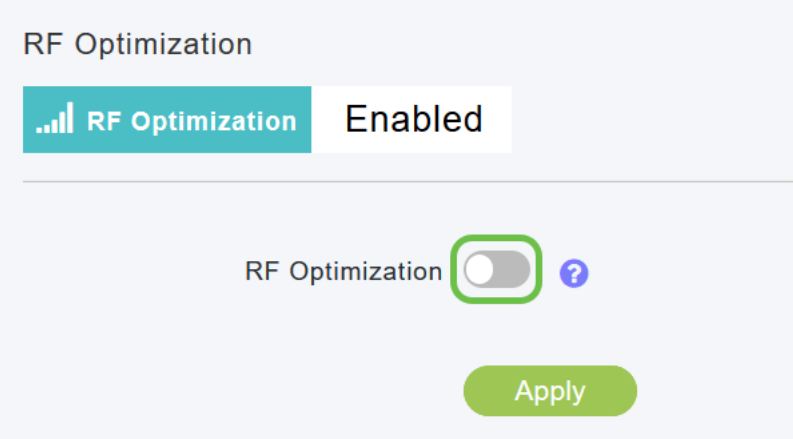

#### 3 ةوطخلا

ةفاثك" ةزيم لمءت .ةرفوتم يكلساللI ددرتال نيسحت تارايخ حبصت ،اەنيكمت درجمب :ةيلاتلا ةثالثلا تادادعإلا دحأ ةمدخل ةراشإلا ةرادإ ىلع "ليمعلا

WLAN ةكبشب اهطبر عقوتملا ةزهجألا نم لقأ ددع - ضفخنم

ةطيسولا

(WLAN (ةيكلساللا ةيلحملا ةكبشلاب ةزهجألا نم ديزملا لاصتا عقوتملا نم - عفترم

.زاهجلا ةفاثكل ةعقوتملا كتئيب ىلع **قلزنملا طبضا** 

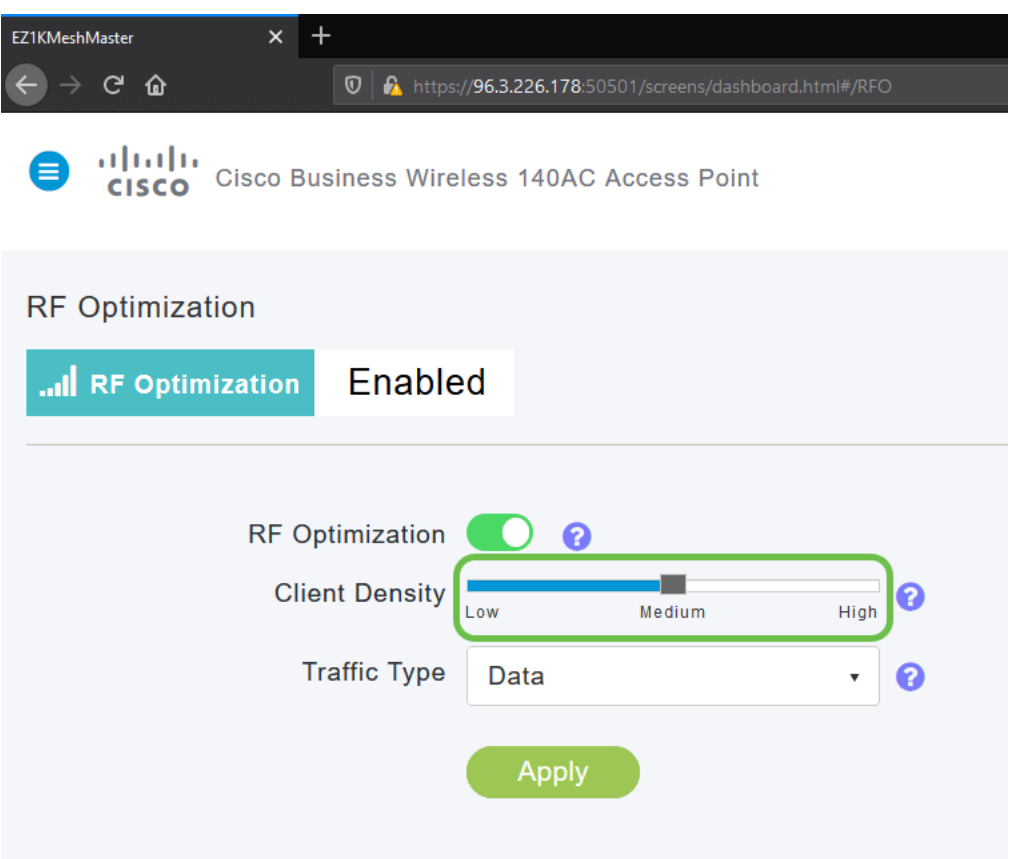

#### 4 ةوطخلا

كانه .هيلع يكلساللا ددرتلا نيسحت قيبطت متيس يذلا رورملا ةكرح عون ررقتس نآلا :نارايخ

- تانايبلا
- توصلاو تانايٻلا ∙

allalle<br>CISCO Cisco Business Wireless 140AC Access Point ө

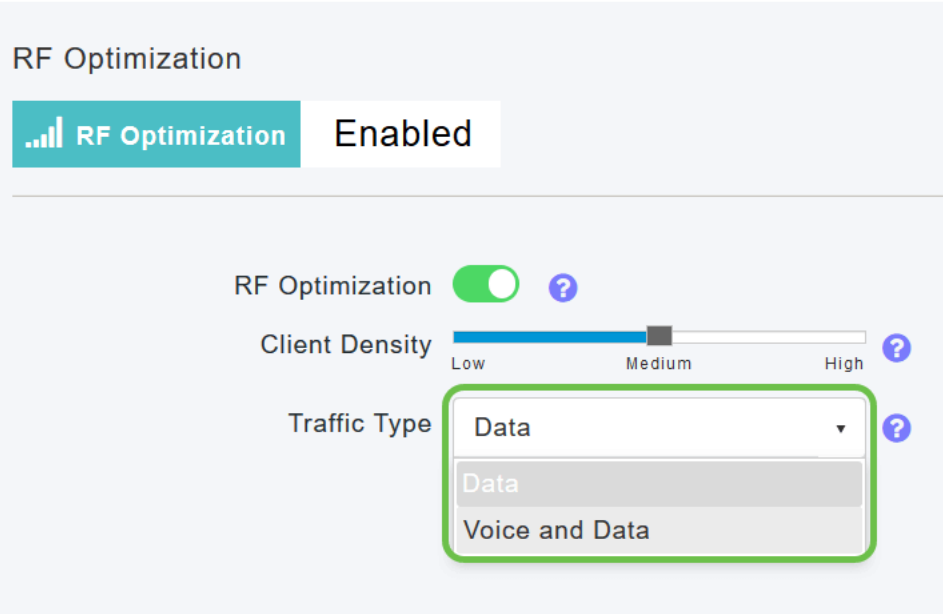

يتوفر نوع حركة مرور البيانات والصوت على الأجهزة العميلة متوسطة وعالية الكثافة. ومع انخفاض كثافة الأجهزة

ةيلحملا ةكبشلا تاجايتحإ ىلإ ادانتسا **كرايتخإ** ددحو **لدسنملا عبرمل**ا قوف رقنا .تانايبلا انددح دقل .كيدل (WLAN) ةيكلساللا

#### 5 ةوطخلا

.**قيبطت** رزلI قوف رقنI

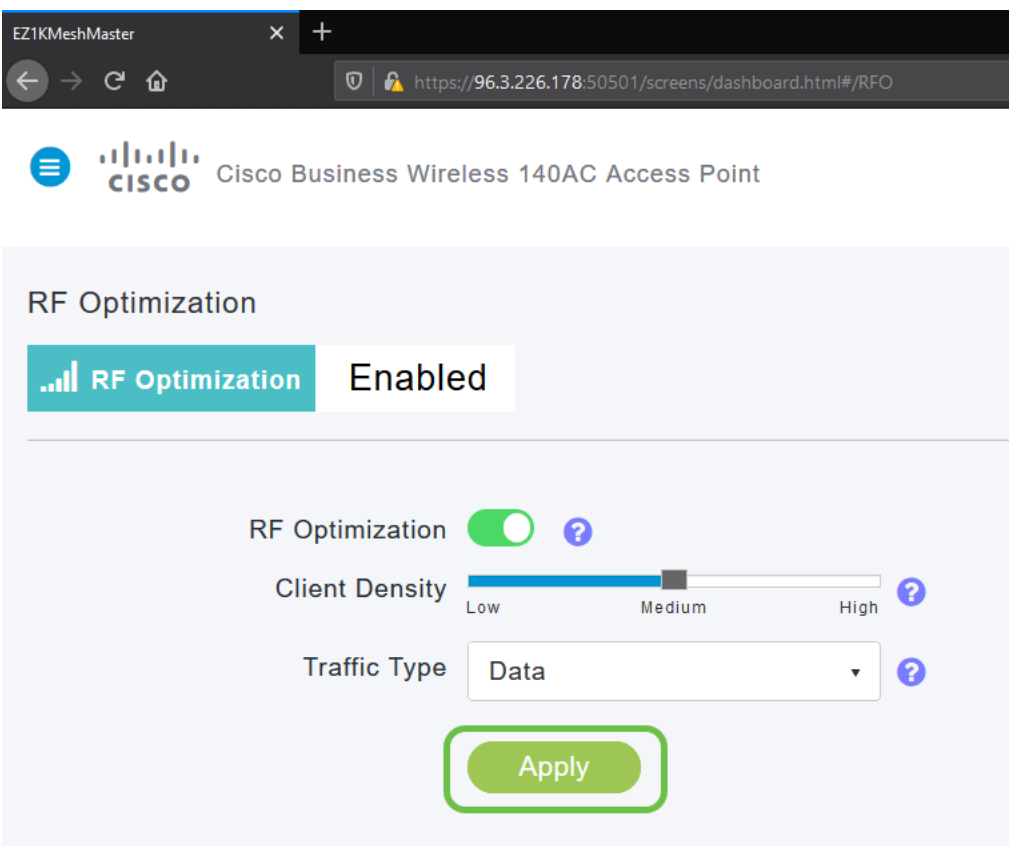

# رارقلا

كنكمي ىتح كب ةصاخلا WLAN تاكبش يكلساللا ددرتلا نيسحت للحي .كيدي نيب وه اه تالاقم نم قوَّحت ،ةءارقلا ضعبال جازملا يف لازت ال تنك اذإ .رهظااً ىلع طغضلاو ءاخرتسالI .ىرخألا نيوكتلا

[مقدمة إلى شبكة](/content/en/us/support/docs/smb/wireless/CB-Wireless-Mesh/1768-tzep-Cisco-Business-Introduces-Wireless-Mesh-Networking.html) [أسئلة متداولة حول الشبكة](/content/en/us/support/docs/smb/wireless/CB-Wireless-Mesh/1769-tz-Frequently-Asked-Questions-for-a-Cisco-Business-Mesh-Network.html) [جهاز فك تشفير الطراز اللاسلكي من Cisco](/content/en/us/support/docs/smb/wireless/CB-Wireless-Mesh/1776-CBW-PID-Decoder.html) [تلميحات إعادة التشغيل](/content/en/us/support/docs/smb/wireless/CB-Wireless-Mesh/1873-tz-Reboot-Tips-for-Cisco-Business-Wireless-Access-Points.html) [إعادة الضبط إلى إعدادات المصنع الافتراضية](/content/en/us/support/docs/smb/wireless/CB-Wireless-Mesh/2120-reset-to-factory-default-cbw.html) [اليوم صفر: التكوين عبر التطبيق / الويب](https://www.cisco.com/c/ar_ae/support/docs/smb/wireless/CB-Wireless-Mesh/1771-1906-day-zero-config.html) [تطبيق الأجهزة المحمولة مقابل](https://www.cisco.com/c/ar_ae/support/docs/smb/wireless/CB-Wireless-Mesh/2117-mobile-app-vs-web-ui-cbw-support.html ) [واجهة مستخدم ويب](https://www.cisco.com/c/ar_ae/support/docs/smb/wireless/CB-Wireless-Mesh/2117-mobile-app-vs-web-ui-cbw-support.html ) [أفضل الممارسات لشبكة Mesh Wireless Business Cisco](https://www.cisco.com/c/ar_ae/support/docs/smb/wireless/CB-Wireless-Mesh/2133-cbw-best-practices.html) [السماح بالقوائم](https://www.cisco.com/c/ar_ae/support/docs/smb/wireless/CB-Wireless-Mesh/2126-Whitelists-cbw-Mesh-Network.htmll) [تحديث البرامج](/content/en/us/support/docs/smb/wireless/CB-Wireless-Mesh/2063-Upgrade-software-of-CBW-access-point.html) [التعرف على تطبيق CBW](https://www.cisco.com/c/ar_ae/support/docs/smb/wireless/CB-Wireless-Mesh/2084-Get-familiar-with-Cisco-Business-Mobile-App.html) [استكشاف الأخطاء وإصلاحها](https://www.cisco.com/c/ar_ae/support/docs/smb/wireless/CB-Wireless-Mesh/2109-tz-troubleshooting-CBW-Mesh-Network.html) [إعدادات الوقت](https://www.cisco.com/c/ar_ae/support/docs/smb/wireless/CB-Wireless-Mesh/2130-Configure-Time-Settings-CBW.html) [أستكشاف أخطاء LED الحمراء وإصلاحها](https://www.cisco.com/c/ar_ae/support/docs/smb/wireless/CB-Wireless-Mesh/kmgmt-2322-flashing-red-LED-pattern-day-zero-setup-CBW.html) [أسماء مجموعات الجسر](https://www.cisco.com/c/ar_ae/support/docs/smb/wireless/CB-Wireless-Mesh/2109-Bridge-Group-Names-on-a-Cisco-Business-Wireless-Mesh-Network.html) ةمجرتلا هذه لوح

ةي الآلال تاين تان تان تان ان الماساب دنت الأمانية عام الثانية التالية تم ملابات أولان أعيمته من معت $\cup$  معدد عامل من من ميدة تاريما $\cup$ والم ميدين في عيمرية أن على مي امك ققيقا الأفال المعان المعالم في الأقال في الأفاق التي توكير المالم الما Cisco يلخت .فرتحم مجرتم اهمدقي يتلا ةيفارتحالا ةمجرتلا عم لاحلا وه ىل| اًمئاد عوجرلاب يصوُتو تامجرتلl مذه ققد نع امتيلوئسم Systems ارامستناه انالانهاني إنهاني للسابلة طربة متوقيا.